# De toetsen van de afstandsbediening

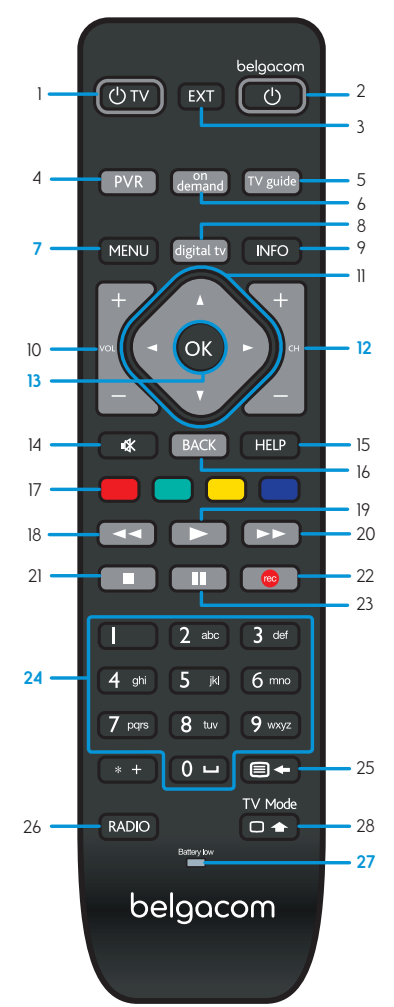

- 1. Tv aan/uit.
- 2. Belgacom TV-decoder aan/uit.
- 3. Een externe bron van uw tv kiezen.
- 4. Naar de opnames.
- 5. Naar de tv-gids. 6. Naar de op-aanvraag-catalogus.

#### **7. Naar het hoofdmenu.**

- 8. Naar de zenders.
- 9. Naar de informatiebalk met het lopende tv-programma.
- 10. Geluidsvolume verhogen/verlagen.
- 11. Navigeren in de menu's (links, rechts, omhoog, omlaag).

## **12. Van zender veranderen/navigeren in de menu's (pagina per pagina).**

### **13. Uw keuze bevestigen.**

14. Het geluid van de tv uitzetten. 15. Naar de helpfunctie.

- 16. Terug naar de vorige actie.
- 17. Naar het op-aanvraag-aanbod van de lopende zender (indien beschikbaar).
- 18. Terugspoelen in het lopende tv-programma.
- 19. Afspelen.
- 20. Vooruitspoelen in het lopende tv-programma.
- 21. Stoppen.
- 22. Het lopende tv-programma opnemen.
- 23. Een tv-programma op pauze zetten.
- **24. Een zender kiezen/tekst invoeren.**
- 25. Teletekst aan/tekst verwijderen.
- 26. Naar de radiostations.
- **27. Batterijniveau-indicator.**
- 28. Geeft toegang tot de functies van uw tv. Druk tegelijkertijd op een andere toets van de afstandsbediening.

#### Verschijnt het Belgacom TV scherm niet?

Met de EXT -toets kiest u de externe bron van uw televisie waarop de Belgacom TV-decoder aangesloten is. U kunt dit ook doen aan de hand van de knop AV, Aux, EXT, HDMI op de afstandsbediening van uw TV.